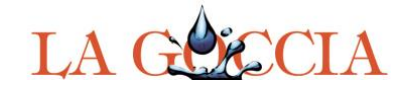

Partecipa anche tu all'incontro virtuale

## Domenica 26 Aprile 2020 alle ore 15

## Su ZOOM!

## Ci vedremo, saluteremo, abbracceremo… … per ora solo virtualmente

## Programma:

- Se ancora non lo hai fatto Installa Zoom su un computer oppure su cellulare, accedendo al sito:<https://zoom.us/download> (non è necessario registrarsi sul sito). Purtroppo il programma è solo in Inglese.
- Domenica qualche minuto prima delle 15 **apri l'applicazione Zoom** che hai installato su computer o cellulare.
- Seleziona il pulsante "**+**" Join Meeting (aderisci ad un meeting)
- Troverai una doppia casella d'inserimento Nella prima (Enter **meeting ID**) digita: **779 3889 0504** Nella seconda Il tuo nome e cognome Poi premi il pulsante "**join**"
- Ti apparirà nuovamente una casella d'inserimento che ti chiederà di digitare la **password**: digita **002154**
- Ti si aprirà la schermata in cui potrai vedere tutti i partecipanti Se sposti il mouse in alto a destra troverai nove puntini disposti in un quadrato ::: Se la clicchi ti appariranno tutti i partecipanti disposti su rettangoli.

Vi aspettiamo numerosi! La Goccia